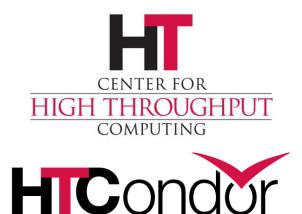

# Getting HTCondor Upgrading to HTCondor 9.0

# **Getting HTCondor**

https://htcondor.org/downloads

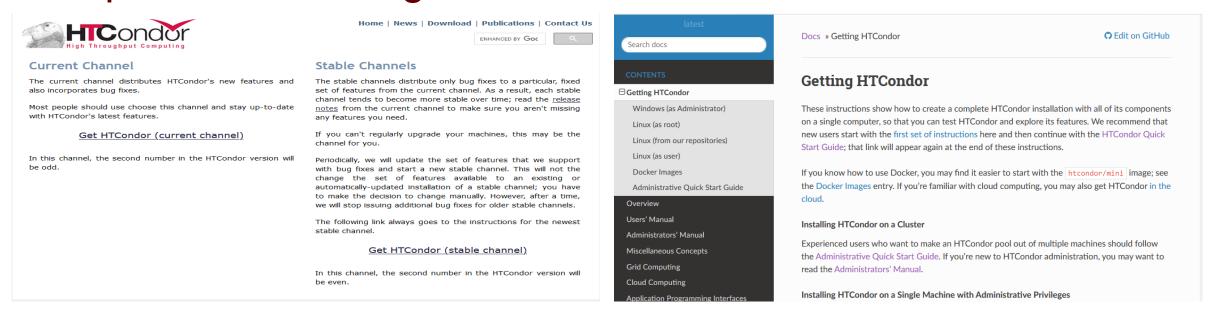

https://htcondor.readthedocs.io/en/latest/getting-htcondor/

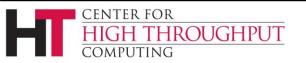

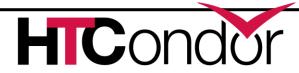

#### **Motivation**

- Document the ways to get HTCondor without installing
  - Docker (and Singularity)
     the cloud
     Kubernetes
- Simplify installing HTCondor, make it easier to create secure pools.
  - A new tool for Linux, get\_htcondor.
  - Windows improvements in progress.

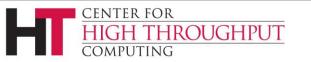

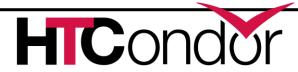

#### Ab Initio

- > Pick the method appropriate for the service you're using.
  - Usually works for both privileged and unprivileged users.
- Otherwise, if you're not using a service and are root, or you're using a service but starting with an existing image, use get\_htcondor.
- > Otherwise, use the tarball.

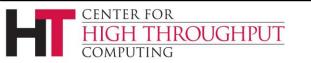

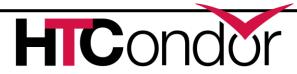

## get\_htcondor

On the web, for new Linux installations only.

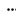

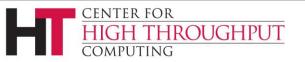

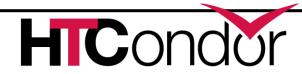

### get\_htcondor

- > stand-alone installation:
  - curl -fsSL <a href="https://get.htcondor.com">https://get.htcondor.com</a> | sudo /bin/bash -s -- --no-dry-run
- > multi-machine installation:
  - introduction to the three roles
  - <ur>

     • curl -fsSL <a href="https://get.htcondor.com">https://get.htcondor.com</a> |

     GET\_HTCONDOR\_PASSWORD="\$htcondor\_password" sudo /bin/bash -s -- --no-dry-run --central-manager \$central\_manager\_name
  - curl -fsSL <u>https://get.htcondor.com</u>
     GET\_HTCONDOR\_PASSWORD="\$htcondor\_password" sudo /bin/bash -s -- --no-dry-run --submit \$central\_manager\_name
  - curl -fsSL <u>https://get.htcondor.com</u> |
     GET\_HTCONDOR\_PASSWORD="htcondor\_password" sudo /bin/bash -s -- --no-dry-run --execute \$central\_manager\_name

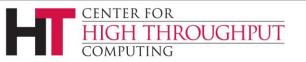

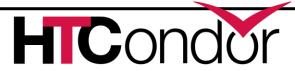

## **Authentication and Privacy**

- > stand-alone installation: loopback only
- multi-machine installation
  - authentication: FS or IDTOKENS
  - authorization: by FS or single IDTOKENS 'condor' user
  - privacy: all daemon-to-daemon communication is encrypted. All tool-to-daemon communication is encrypted except for read-only connections over the network, e.g., *condor\_status*

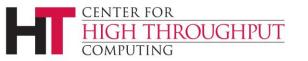

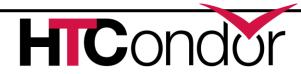

#### **Extensions**

- Issue an IDTOKEN for each user
  - Use condor token create -identity
- Issue an IDTOKEN to a remote pool (flock in)
  - Create a token, add its identity to FLOCK\_FROM.
- Use an IDTOKEN for a remote pool (flock out)
  - Copy token to /etc/condor/tokens.d.
  - Add its central manager to FLOCK\_TO.

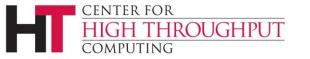

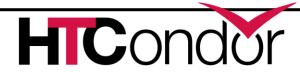

## Closing

- https://htcondor.org/downloads
- https://htcondor.readthedocs.io/en/latest/getting-htcondor/

> Please send feedback! <a href="mailto:htcondor-admin@cs.wisc.edu">htcondor-admin@cs.wisc.edu</a>

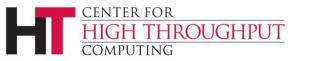

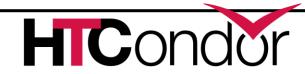

## **Upgrading HTCondor 9.0**

- Upgrading from 8.8
  - Reminder: no automatic upgrades between stable series.
  - See the instructions.
- Upgrading from 8.9

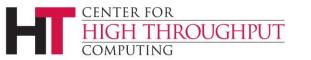

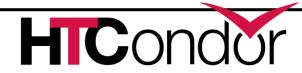

#### **Overview of Issues**

- > Security
- > IDTOKENS (only if you're already using them in 8.9)
- ) (mostly 8.8) Other changes

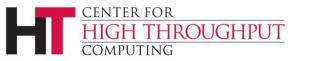

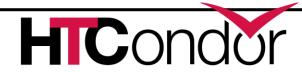

## **Security Changes**

- The default configuration is no longer host-based. THIS MAY BREAK YOUR CONFIGURATION. Options:
  - Reinstall from scratch
  - Reconfigure
  - Revert to host-based security
  - Retain strong security
- Update obsolete configuration (if preserved).
- Read the instructions for details!

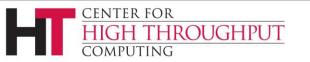

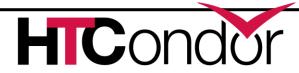

#### Reinstall

- Defore upgrading, maybe run and save the output from condor\_config\_val -summary
- Back up your SPOOL
- Uninstall HTCondor, remove configuration
- (see the previous talk)
- Copy non-security configuration back.

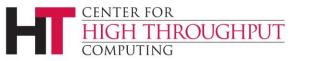

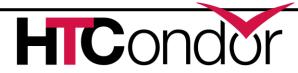

## Reconfigure

- > Remove other security settings.
- On all machines:
  - create signing key
  - and use it to create an IDTOKEN.

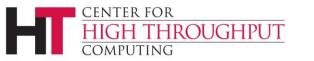

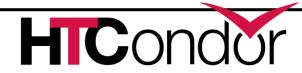

#### Revert

- > Read /etc/condor/config.d/00-htcondor-9.0.config
  - Will be reinstalled if missing, so don't delete it!
- Comment out use security:recommended\_v9\_0
- > Uncomment use security:host\_based
- Don't forget to update obsolete configuration:
  - Set (if necessary) ALLOW\_DAEMON (instead of ALLOW\_WRITE)
  - Replace (if necessary) HOSTALLOW, HOSTDENY

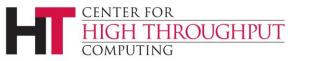

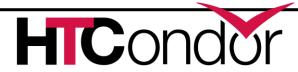

#### Retain

- > Empty /etc/condor/config.d/00-htcondor-9.0.config
  - Will be reinstalled if missing, so don't delete it!
- Don't forget to update obsolete configuration:
  - Set (if necessary) ALLOW\_DAEMON (instead of ALLOW\_WRITE)
  - Replace (if necessary) HOSTALLOW, HOSTDENY

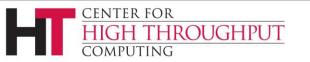

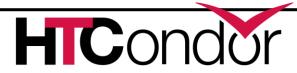

## **Upgrading from 8.9**

We fixed a bug in 8.9.13 with how IDTOKENS reads its signing key(s).

- Some signing keys will be read differently as a result.
  - An IDTOKEN signed by such a key will no longer work.
  - Use condor\_check\_password to look for this kind of key.
  - You can either truncate the key (making it more vulnerable to a brute-force attack) or make a new key and issue new tokens.

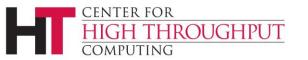

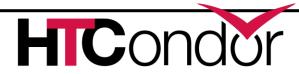

# Closing

> Please read the documentation before you upgrade!

- > Upgrading from 8.8
- > Upgrading from 8.9

Consider putting jobs on hold before the upgrade process.

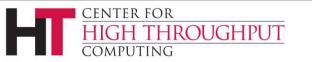

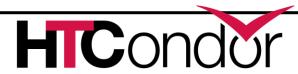

## **Questions?**

htcondor-admin@cs.wisc.edu

Office hours later today!

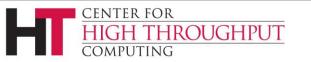

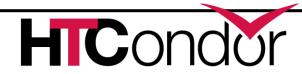

## **New Configuration for Old Clients**

- For example, old Python bindings in a virtualenv.
- > Old clients don't understand the new default configuration.
- > Two choices:
  - Comment out, paste in results of condor\_config\_val use security:recommended\_v9\_0
  - Make conditional on HTCondor version:

```
if version > 9.0.0
     use security:recommended_v9_0
endif
```

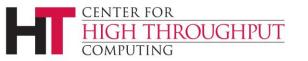

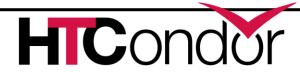